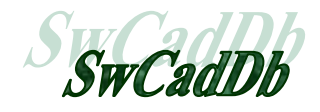

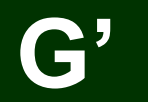

# **Logiciel MGDESS Mécanique Graphique dans un dessin Solidworks**

# **EXEMPLES TRAITÉS Vol 2**

Référence documentation : MGEX002

### **Notes sur la documentation :**

Cette documentation existe au format WORD et PDF (Acrobat 5.0). Elle est disponible sur le site du logiciel à l'adresse http://mgdess.com et sur le Cd-rom d'installation *SwCadDb*.

Pour toutes remarques ou suggestions concernant cette documentation, contacter l'adresse : docs@mgdess.com

# **10 nouveaux exemples**

### **Exemples d'applications :**

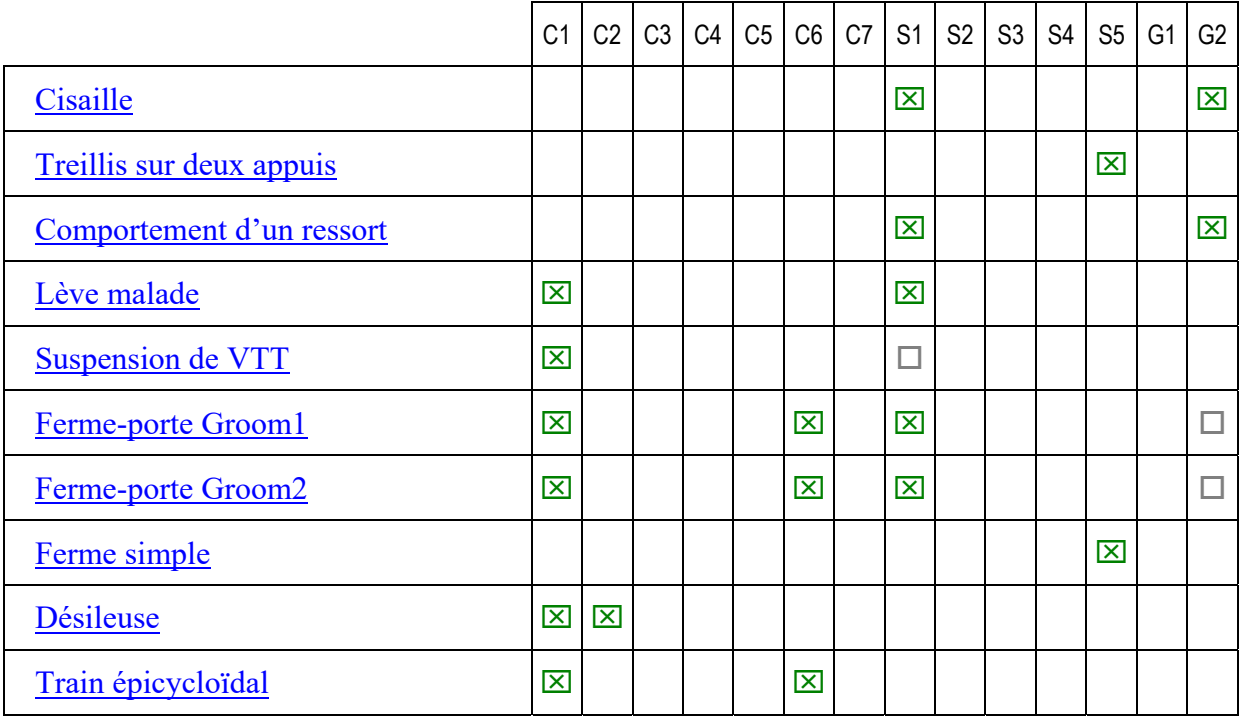

### **Centres d'intérêt de la Mécanique graphique plane :**

- C1 : Cinématique : Trajectoires / Déplacements
- C2 : Cinématique : Vitesses / Accélérations
- C3 : Cinématique : Equiprojectivité / Centre instantané de rotation
- C4 : Cinématique : Base-roulante
- C5 : Cinématique : Composition de mouvements
- C6 : Cinématique : Engrenages / Poulies-courroies / Crémaillères
- C7 : Cinématique : Cames planes / Rampes de formes
- S1 : Statique : Equilibres de solides soumis à 2 ou 3 forces concourantes
- S2 : Statique : Résultantes de 2 ou plusieurs forces connues
- S3 : Statique : Frottement / Lois de Coulomb
- S4 : Statique : Equilibre de solide par la méthode dynamique / Funiculaire
- S5 : Statique : Systèmes réticulés Méthode de Crémona …
- G1 : Modification de paramètres géométriques
- G2 : Modification de paramètres physiques quantifiables graphiquement

# **CISAILLE**

Centres d'intérêts :

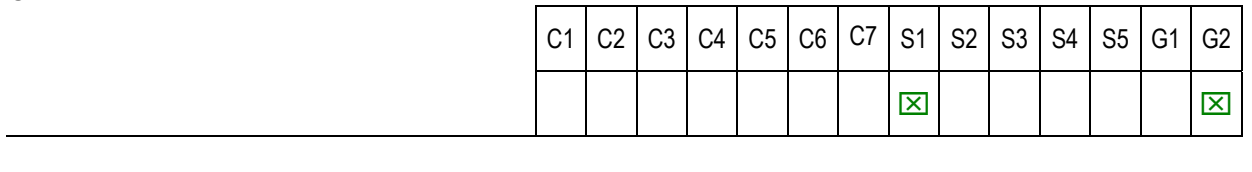

Sources :

Exercice de statique.

Liens :

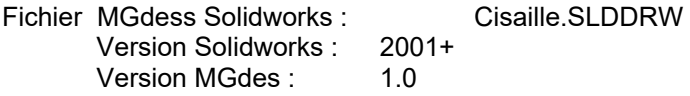

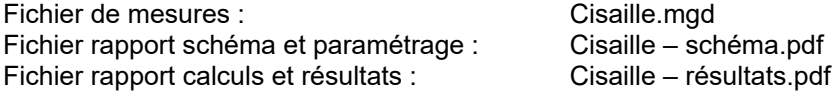

Cisaille.mgd

Présentation :

Etude de la répartition des efforts dans le mécanisme quand le diamètre de la pièce à cisailler varie. Détermination de l'effort au point C pour un effort F connu.

Méthodologie :

Remarques :

**Fichier Solidworks : Cisaille.SLDDRW** 

### **Echelles (feuille Solidworks) :**

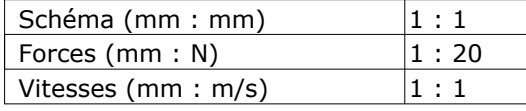

### **Schéma (échelle réduite) :**

Date d'impression : 16/01/2006 11H22 Nom d 'utilisateur PC : phil Nom de l'ordinateur : PORTABLE2

Version logiciel : 1.5.0.0

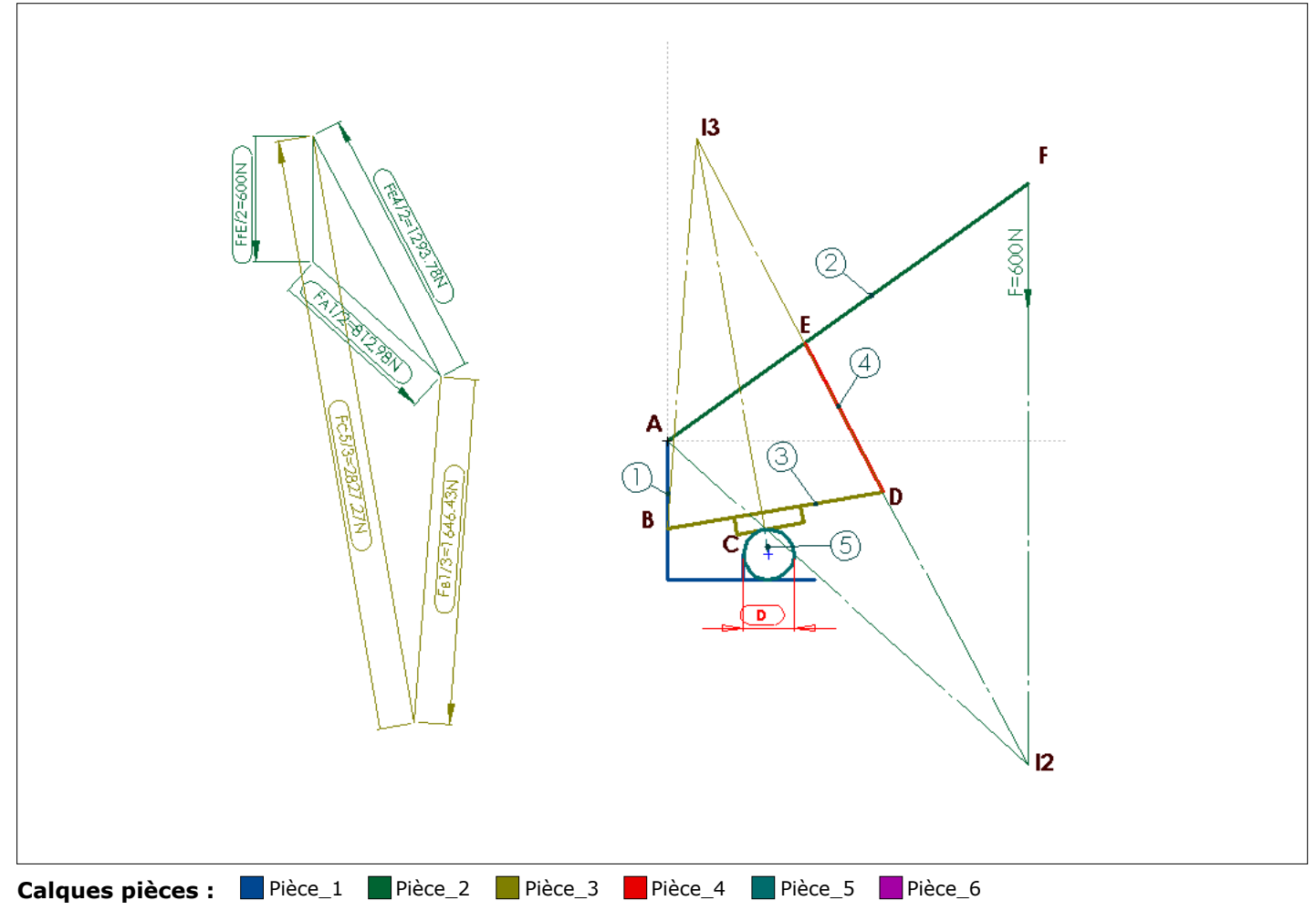

### **Cotes paramètres :**

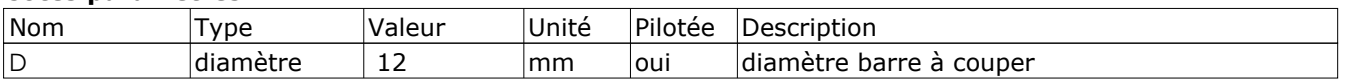

### **Repères de points :**

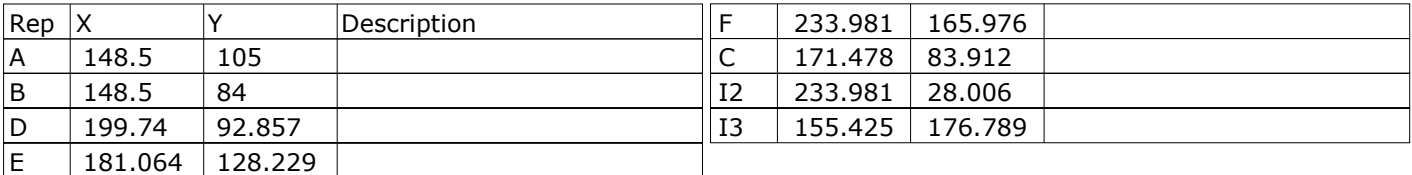

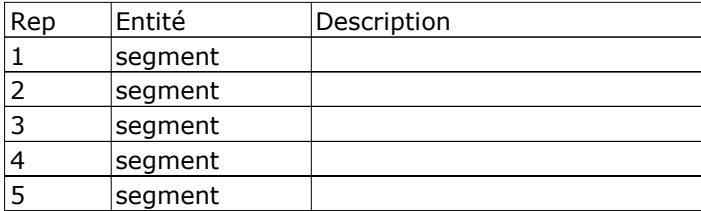

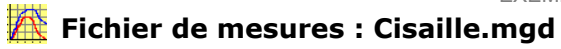

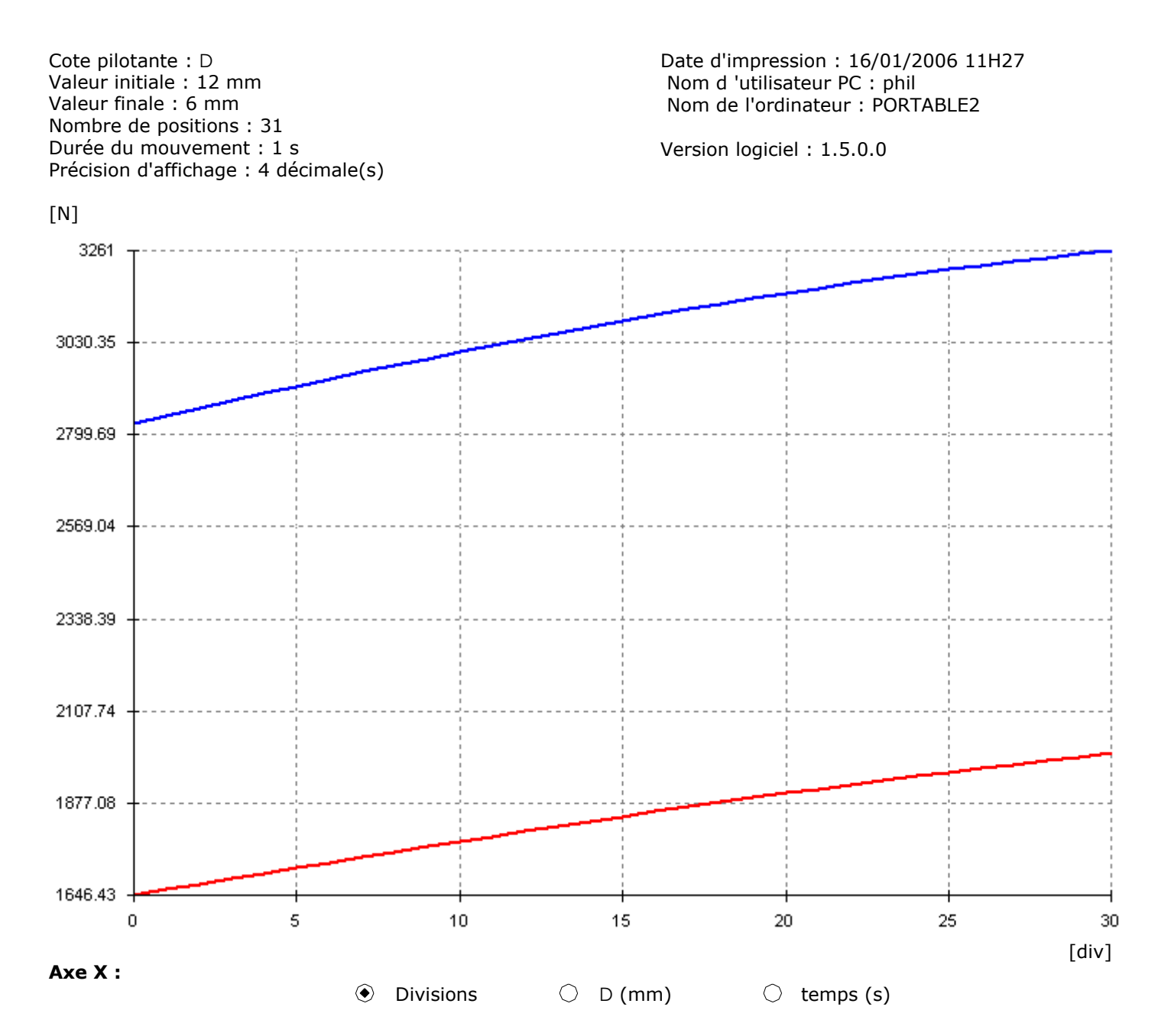

**Axe Y :**

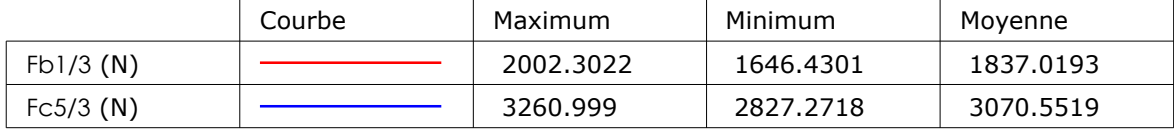

**Point courant :**  $X = 0$  div  $Y = 2827.2718$  N

#### EXEMPLES TRAITES – VOL 3

#### **Tableau complet des valeurs numériques :**

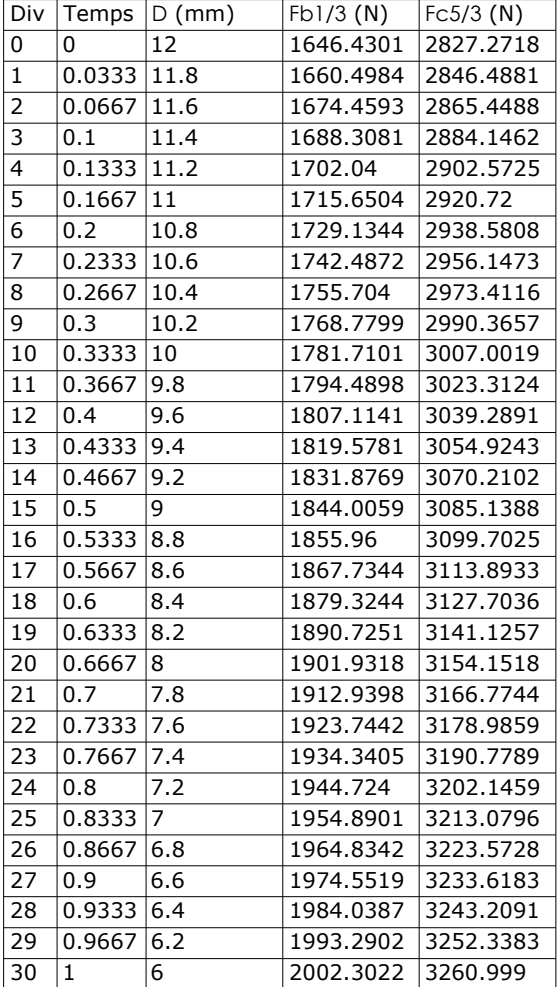

# **TREILLIS SUR DEUX APPUIS**

EXEMPLES TRAITES – VOL 3

Centres d'intérêts :

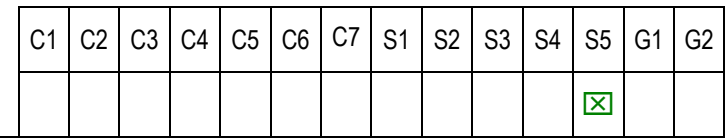

Sources :

Mécanique – Jean-Louis Fanchon - Nathan

Liens :

Fichier MGdess Solidworks : Treillis sur 2 appuis.SLDDRW Version Solidworks : 2001+<br>Version MGdes : 1.0 Version MGdes :

Fichier de mesures :

Fichier rapport schéma et paramétrage : Treillis sur 2 appuis - schema.pdf

Présentation :

Etude des efforts dans les barres d'une charpente sur deux appuis.

Méthodologie :

Remarques :

# **Fichier Solidworks : Treillis sur 2 appuis.SLDDRW**

### **Echelles (feuille Solidworks) :**

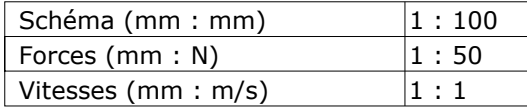

Date d'impression : 24/08/2006 20H42 Nom d 'utilisateur PC : phil Nom de l'ordinateur : PORTABLE2

Version logiciel : 1.5.0.0

# **Schéma (échelle réduite) :**

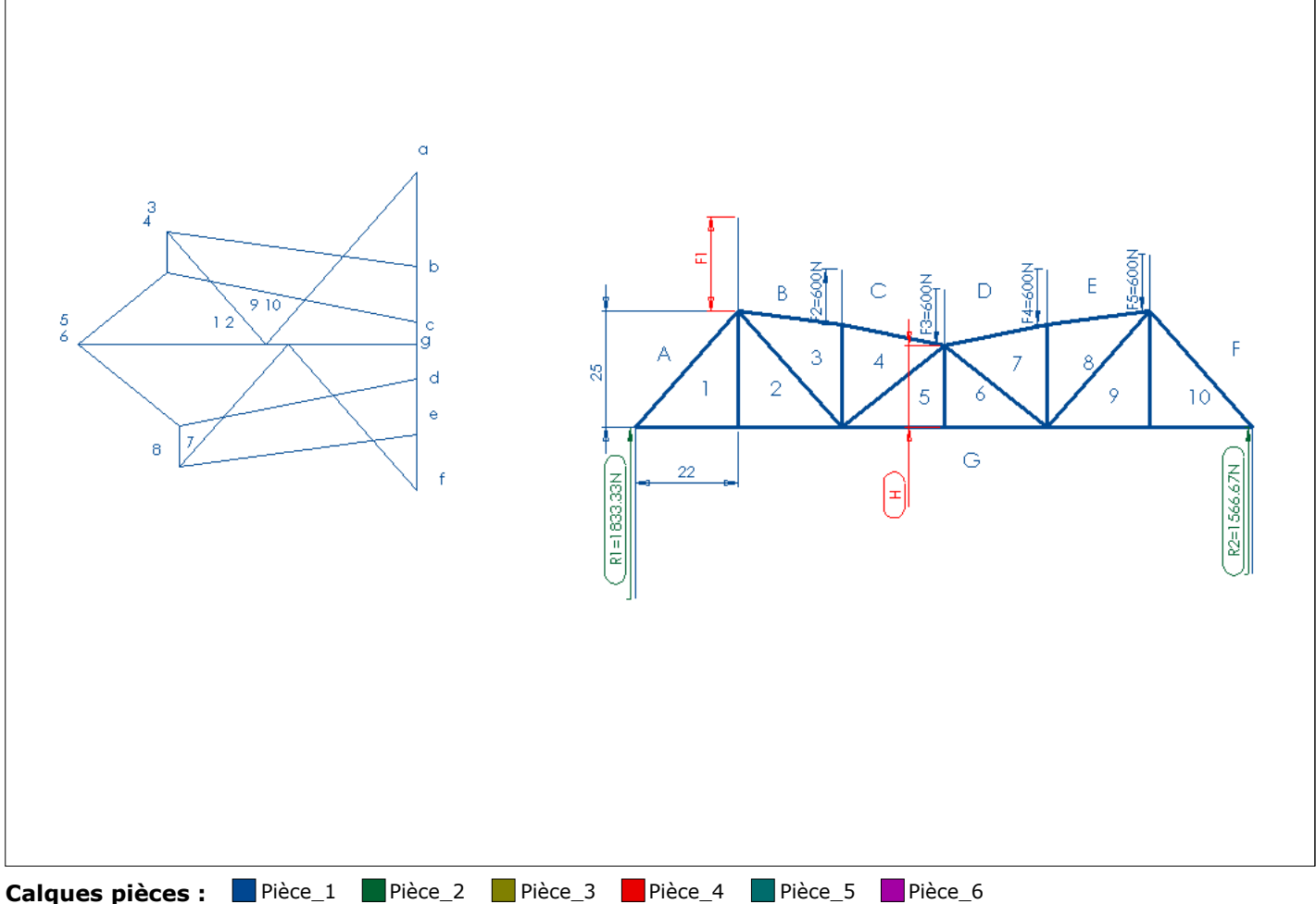

### **Cotes paramètres :**

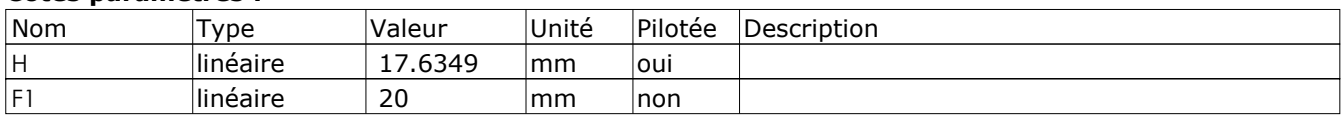

### **Repères de points :**

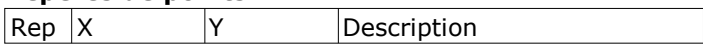

# COMPORTEMENT D'UN **RESSORT**

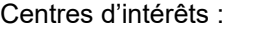

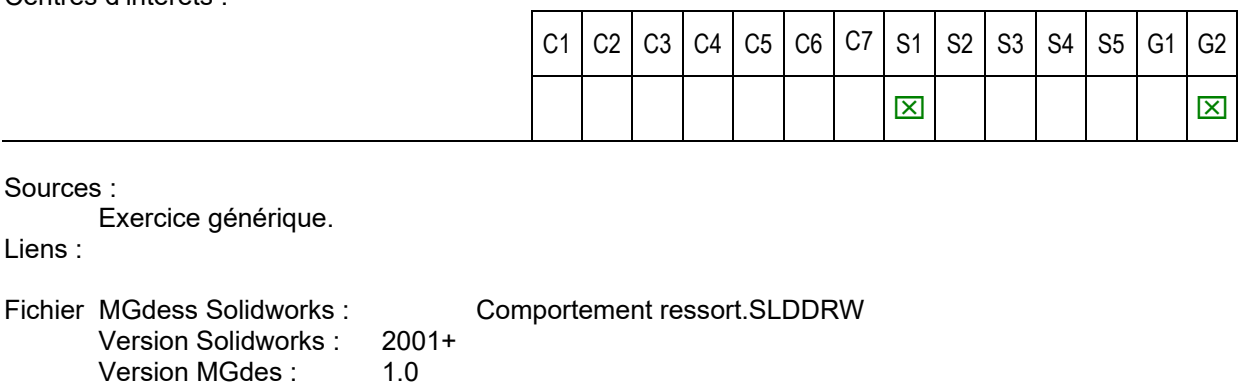

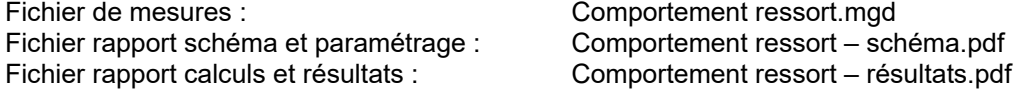

Comportement ressort.mgd Comportement ressort – schéma.pdf

### Présentation :

Sources :

Liens :

Cet exemple montre comment simuler la loi de variation linéaire de l'effort exercé par un ressort en fonction de sa déformation de sa raideur k et de sa longueur à vide L0.

#### Méthodologie :

Un schéma annexe permet de tracer la longueur L-L0, et de multiplier cette longueur par le coefficient k grâce à un triangle de Thalès.

#### Remarques :

Le schéma du ressort se déforme avec le mouvement. Son squelette de construction est visible dans le calque « constructions ». Aucune cote n'est nécessaire à sa construction à part la cote de largeur du ressort. On se sert ensuite des contraintes « point milieu » et « égal » entre les différents segments formant le squelette.

### **Fichier Solidworks : Comportement Ressort.SLDDRW**

### **Echelles (feuille Solidworks) :**

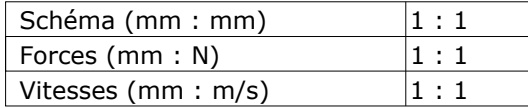

Date d'impression : 31/01/2006 13H03 Nom d 'utilisateur PC : phil Nom de l'ordinateur : PORTABLE2

Version logiciel : 1.5.0.0

### **Schéma (échelle réduite) :**

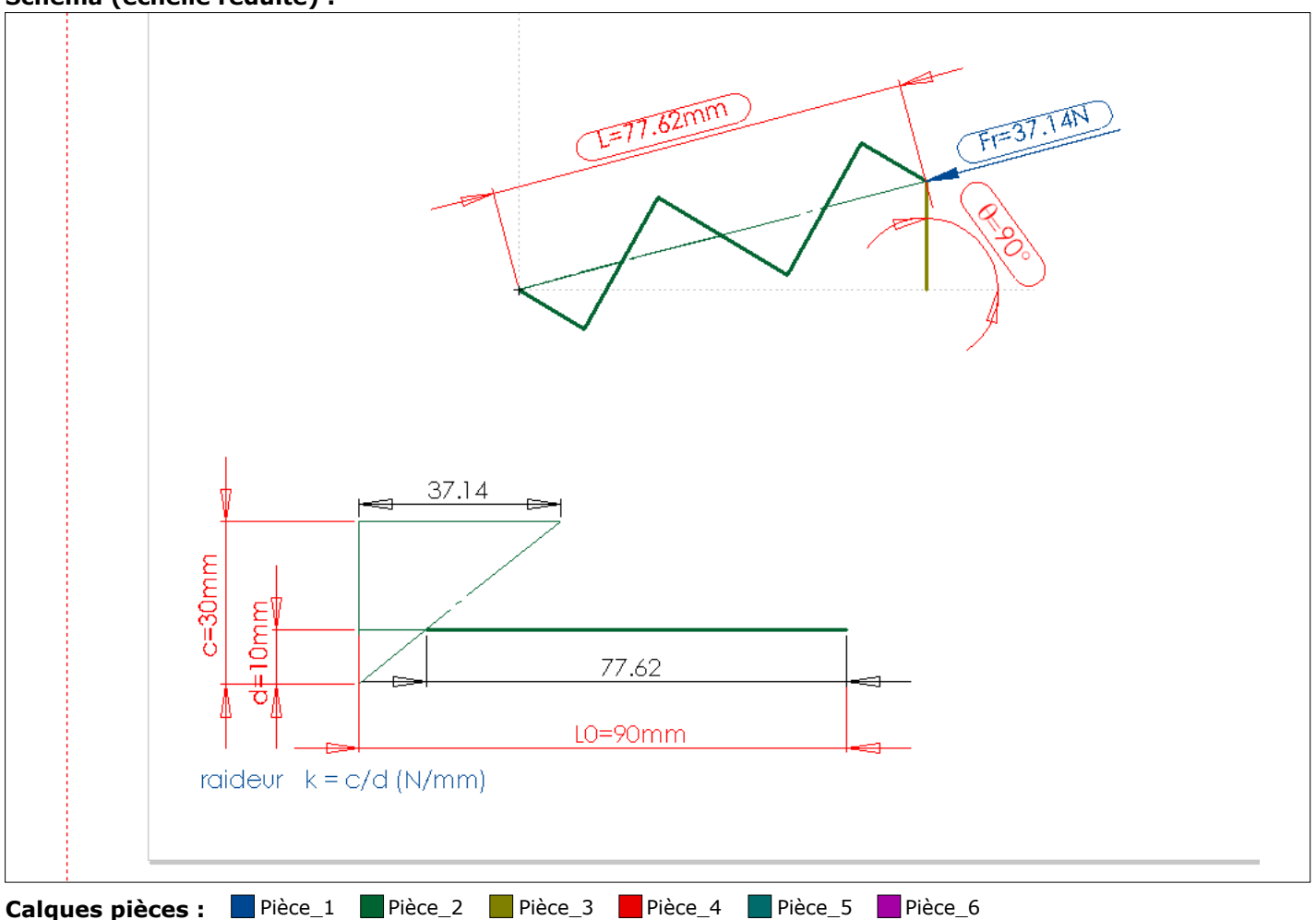

### **Cotes paramètres :**

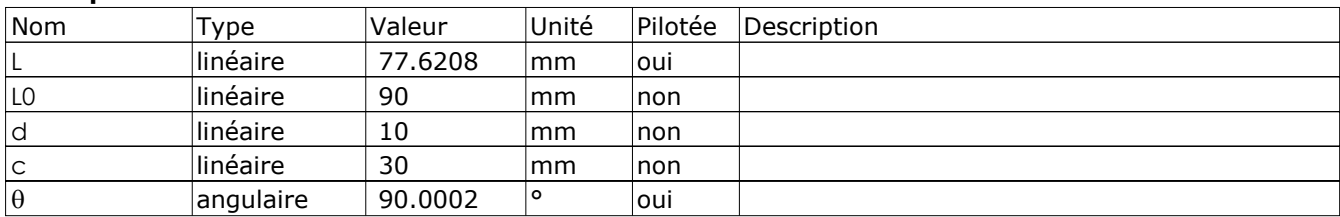

### **Repères de points :**

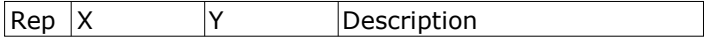

# EXEMPLES TRAITES – VOL 3 **Fichier de mesures : Comportement Ressort.mgd**

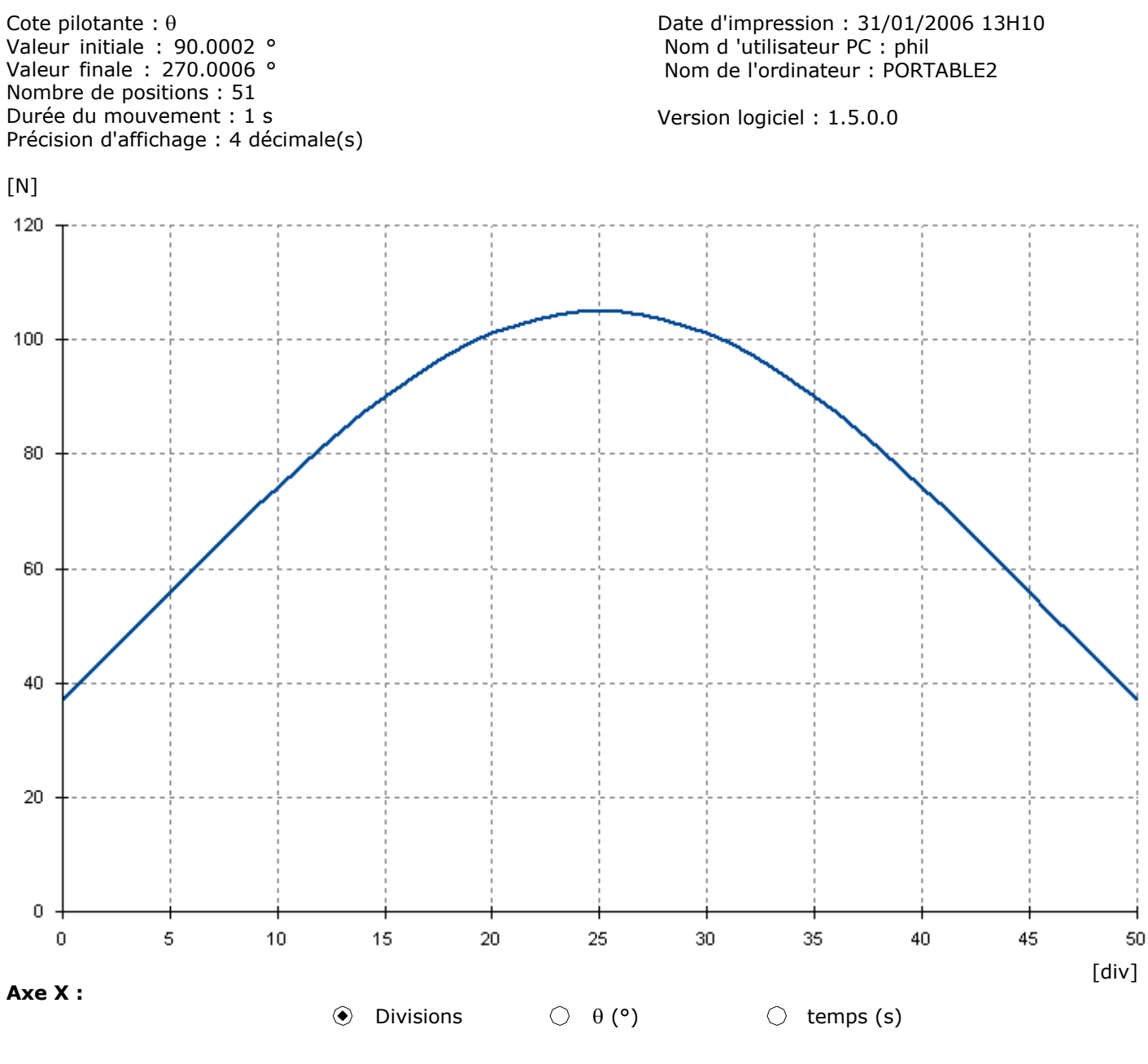

**Axe Y :**

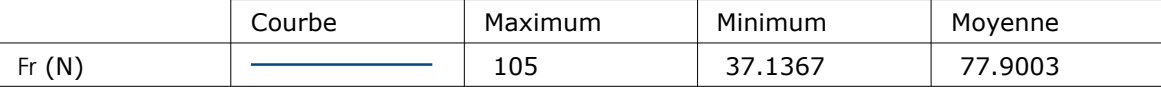

**Point courant :**  $X = 0$  div  $Y = 37.1376$  N

#### **Tableau complet des valeurs numériques :**

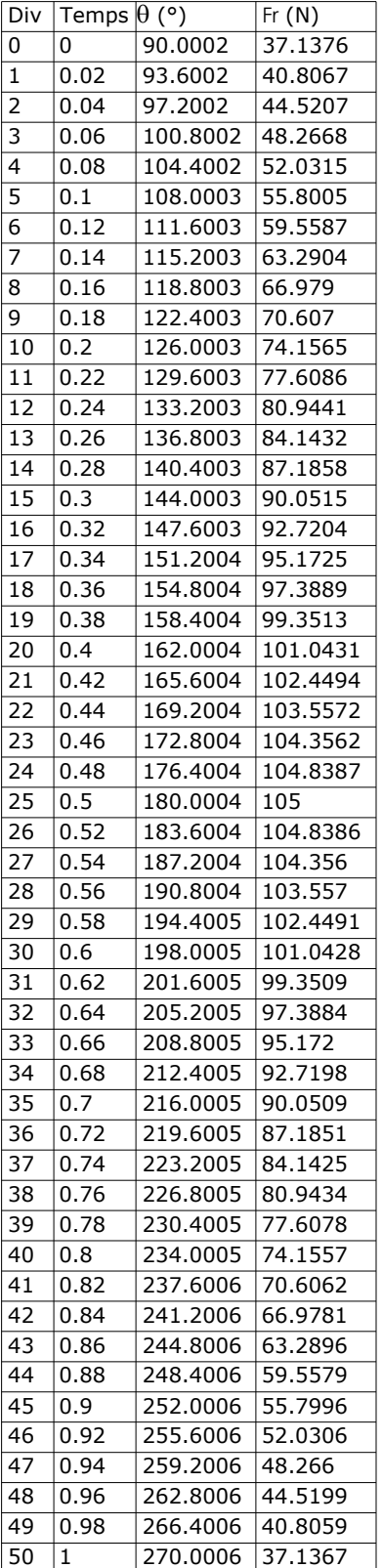

# **LEVE MALADE**

Centres d'intérêts :

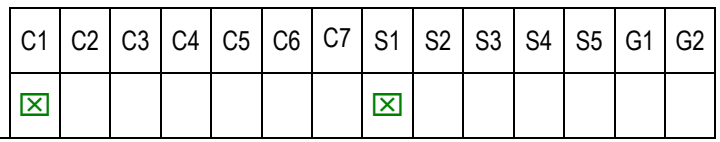

Sources :

Liens :

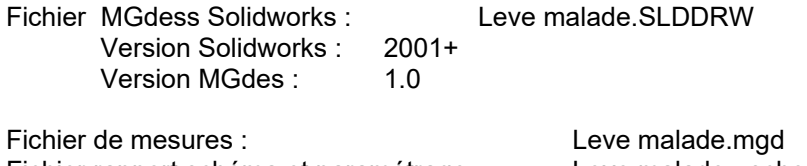

Fichier rapport schéma et paramétrage :<br>Fichier résultats :<br>Leve malade - resultats.pdf Leve malade - resultats.pdf

Présentation :

Tracé de la trajectoire du point d'accrochage de la charge sur le bras lors du déplacement. Etude de la variation de l'effort fourni par le vérin en fonction d'une charge donnée, lors du déplacement du bras.

### Méthodologie :

Remarques :

### **Fichier Solidworks : Lève malade.SLDDRW**

### **Echelles (feuille Solidworks) :**

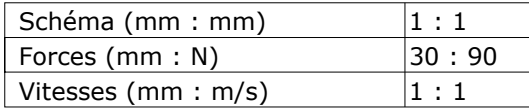

Date d'impression : 25/08/2006 07H53 Nom d 'utilisateur PC : phil Nom de l'ordinateur : PORTABLE2

Version logiciel : 1.5.0.0

### **Schéma (échelle réduite) :**

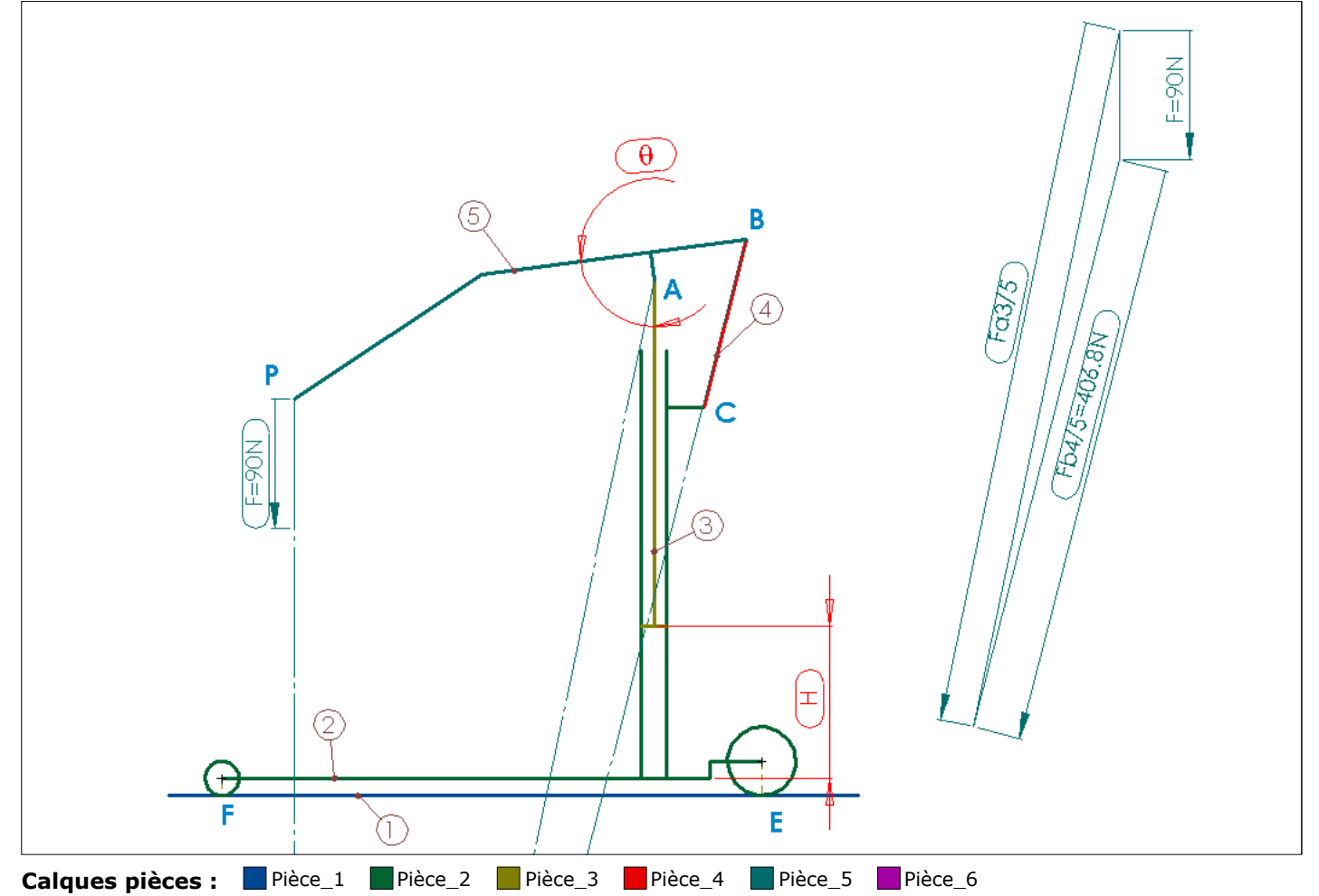

#### **Cotes paramètres :**

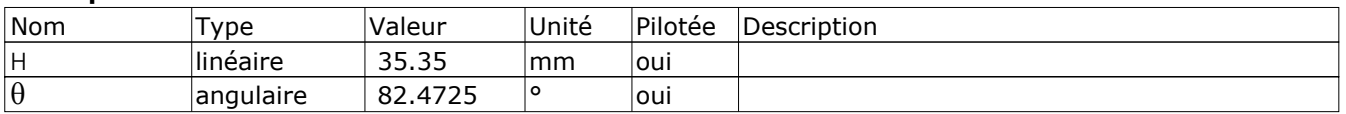

### **Repères de points :**

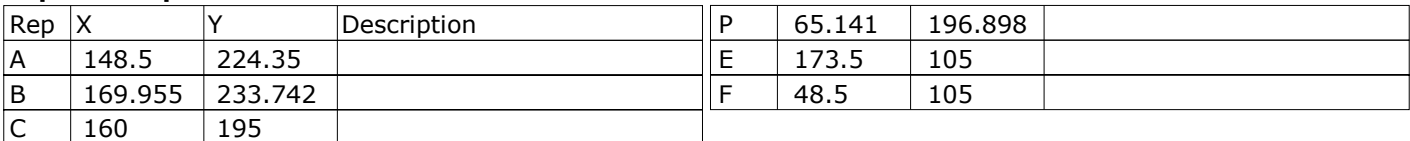

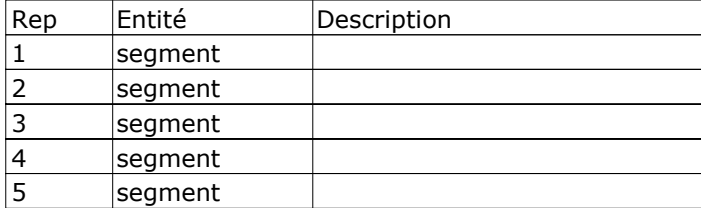

# **Fichier de mesures : Lève malade.mgd**

Cote pilotante : H Valeur initiale : 21 mm Valeur finale : 56 mm Nombre de positions : 101 Durée du mouvement : 5 s Précision d'affichage : 4 décimale(s) Date d'impression : 25/08/2006 08H07 Nom d 'utilisateur PC : phil Nom de l'ordinateur : PORTABLE2

Version logiciel : 1.5.0.0

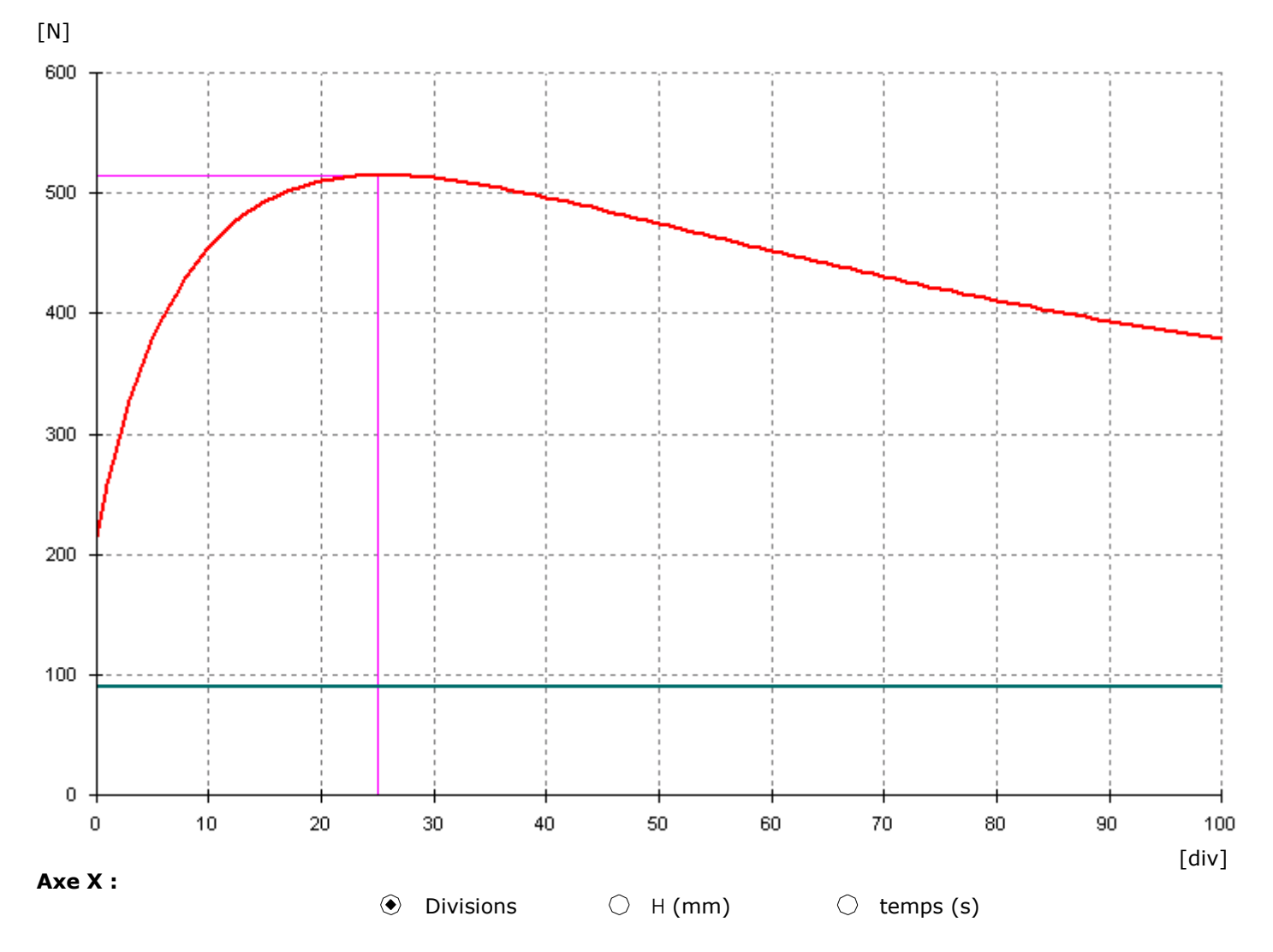

**Axe Y :**

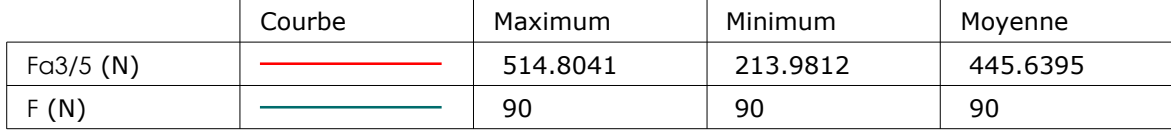

**Point courant :**  $X = 25 \text{ div}$   $Y = 514.8041 \text{ N}$ 

### **Tableau complet des valeurs numériques :**

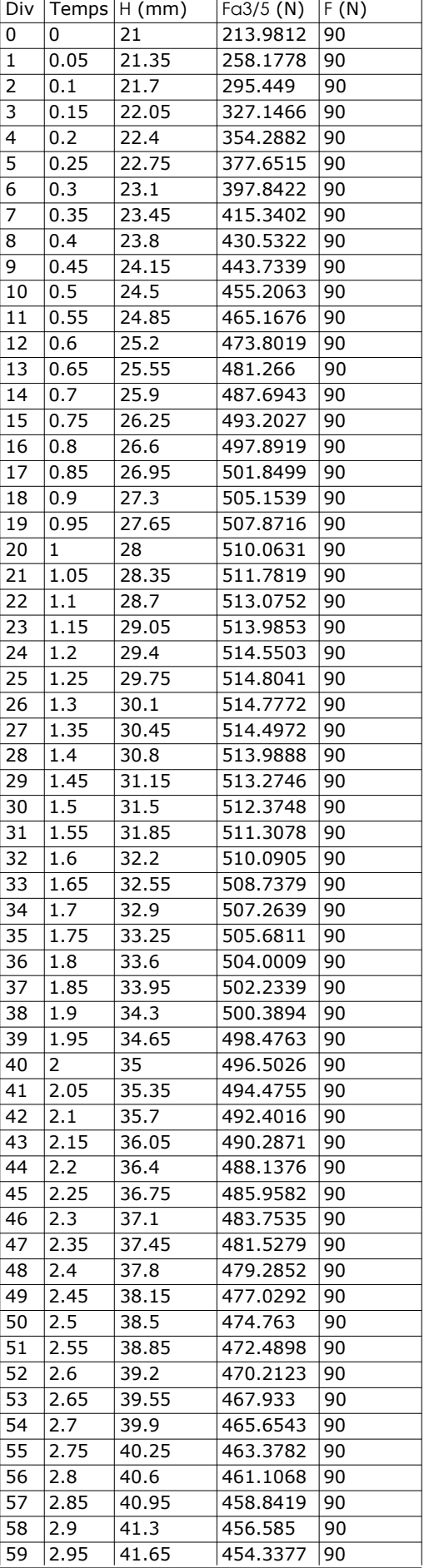

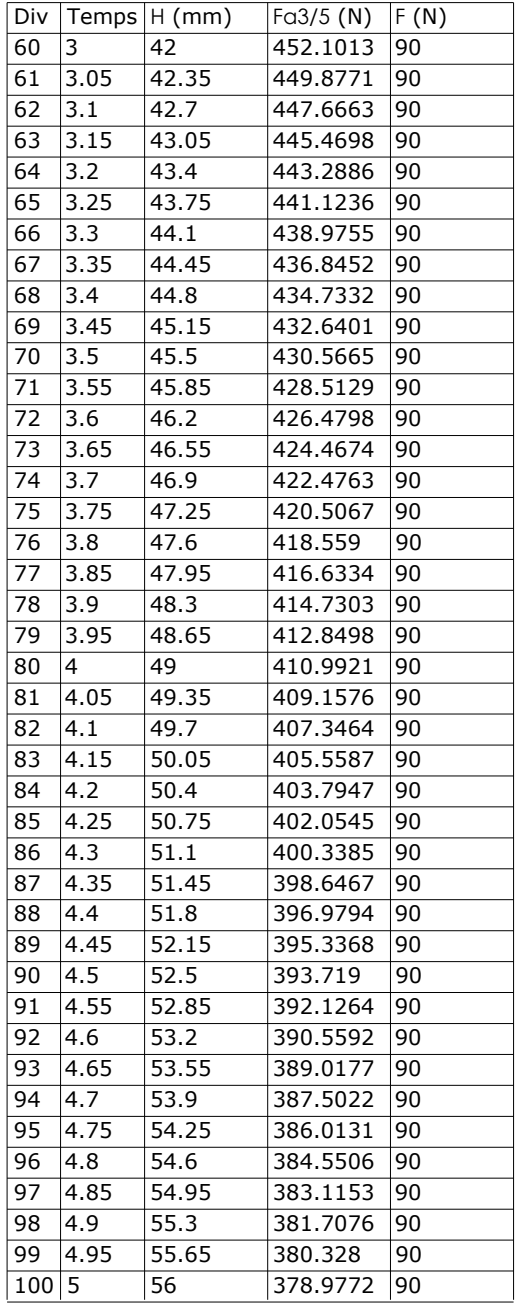

# **SUSPENSION VTT**

Centres d'intérêts :

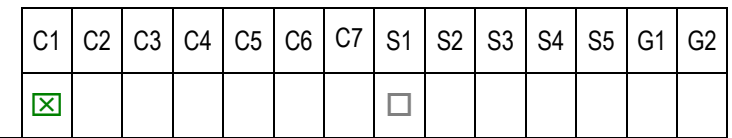

Sources :

Bac STI gémie mécanique 2004 métropole

Liens :

http://www.cnr-cmao.ens-cachan.fr/fiches\_dossiers/Bac\_STI\_GM\_juin2004.php?t=11

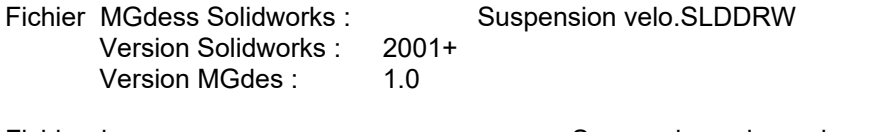

Fichier rapport schéma et paramétrage :

Fichier de mesures :<br>Fichier rapport schéma et paramétrage : Suspension velo - schema.pdf

Présentation :

Etude cinématique du débattement de l'axe de la roue arrière en fonction de la course de l'amortisseur, ou inversement.

Méthodologie :

Remarques :

Etude statique possible

### **Fichier Solidworks : Suspention velo.SLDDRW**

### **Echelles (feuille Solidworks) :**

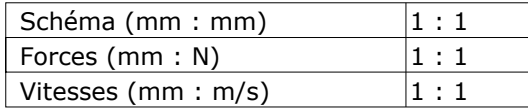

Date d'impression : 24/08/2006 21H28 Nom d 'utilisateur PC : phil Nom de l'ordinateur : PORTABLE2

Version logiciel : 1.5.0.0

### **Schéma (échelle réduite) :**

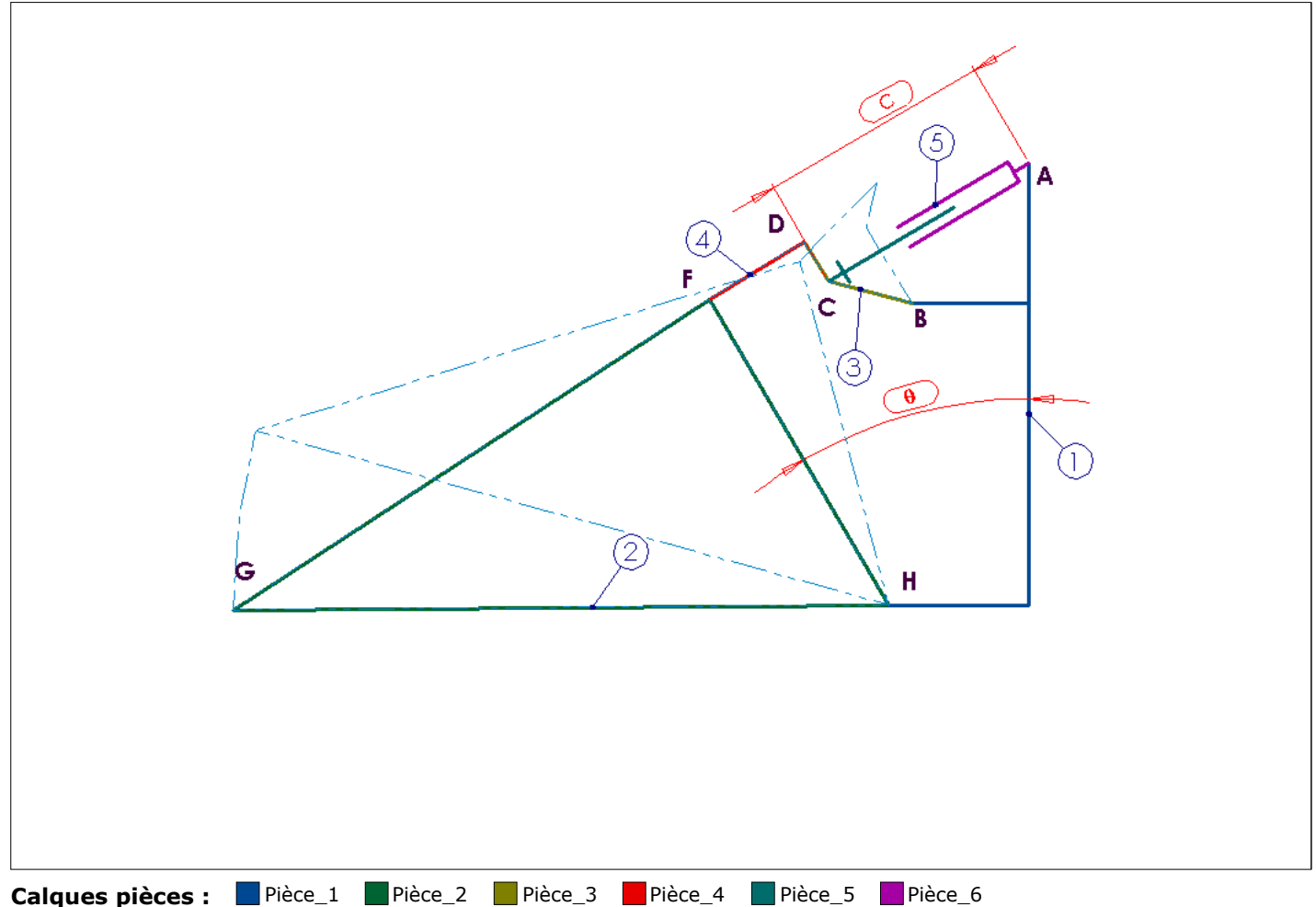

#### **Cotes paramètres :**

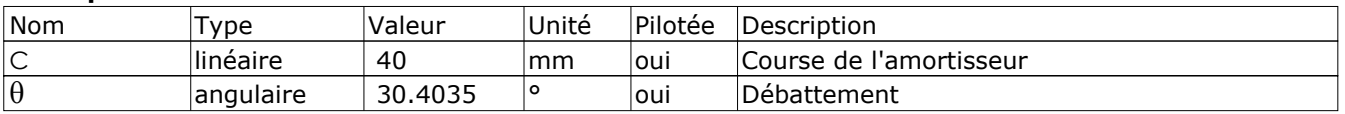

### **Repères de points :**

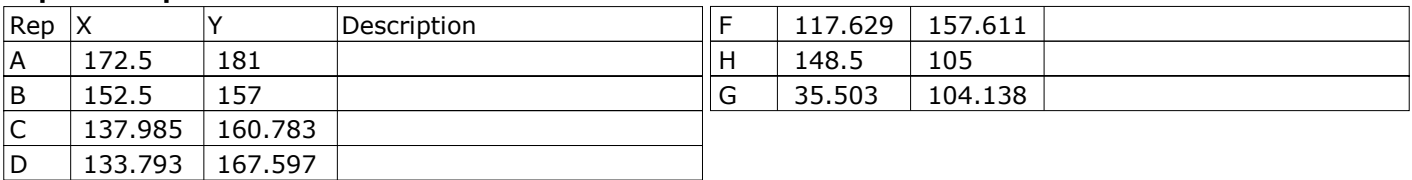

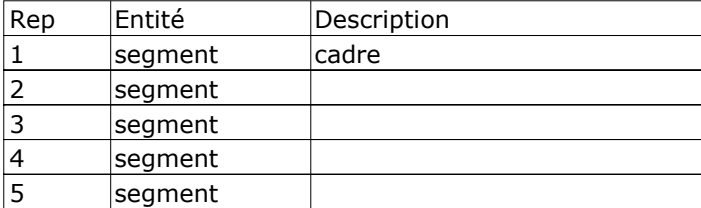

# **FERME-PORTE GROOM 1 (groom coulissant)**

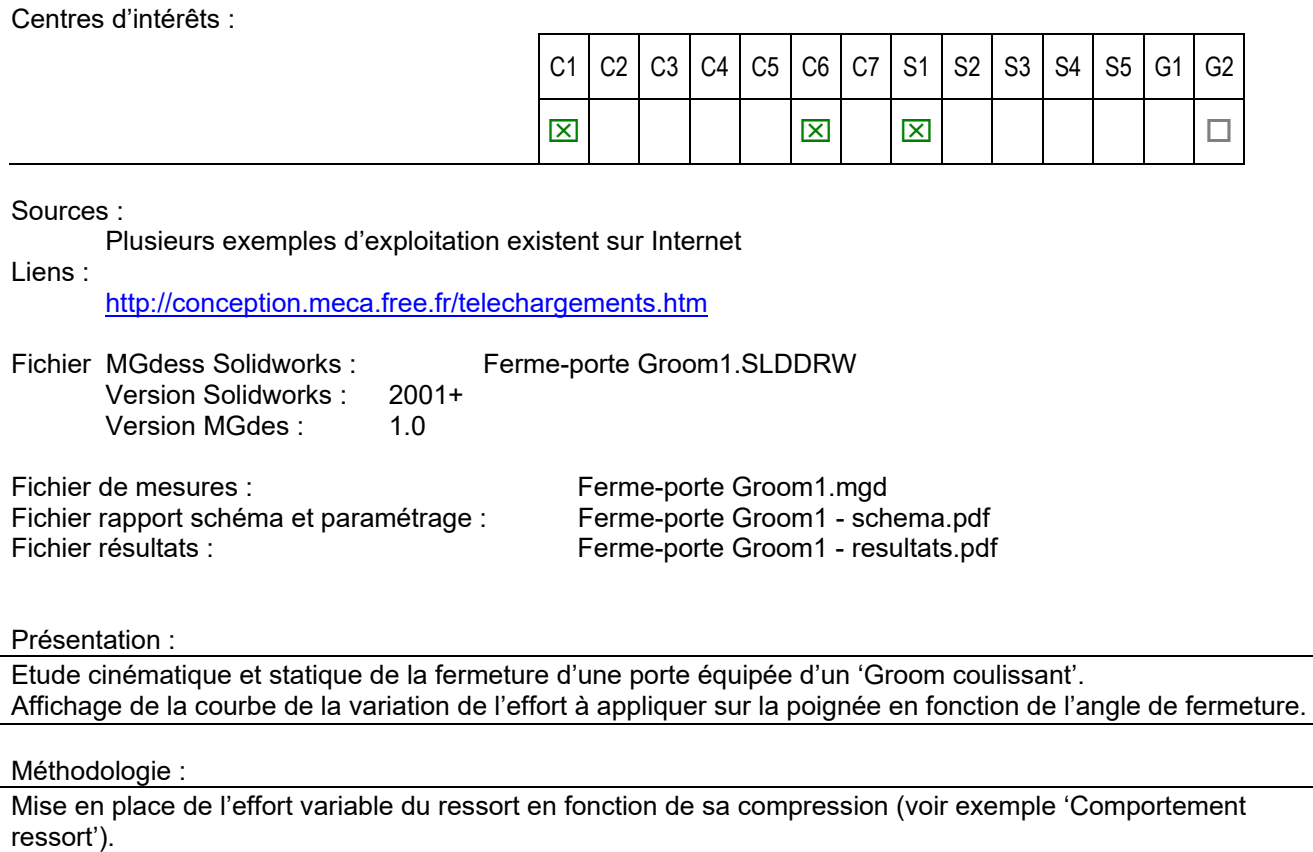

Remarques :

Voir aussi l'exemple FERME-PORTE GROOM 2 (groom articulé) pour comparaison des résultats.

### **Fichier Solidworks : Ferme-porte Groom1a.SLDDRW**

### **Echelles (feuille Solidworks) :**

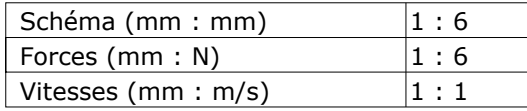

Date d'impression : 24/08/2006 16H56 Nom d 'utilisateur PC : phil Nom de l'ordinateur : PORTABLE2

Version logiciel : 1.5.0.0

### **Schéma (échelle réduite) :**

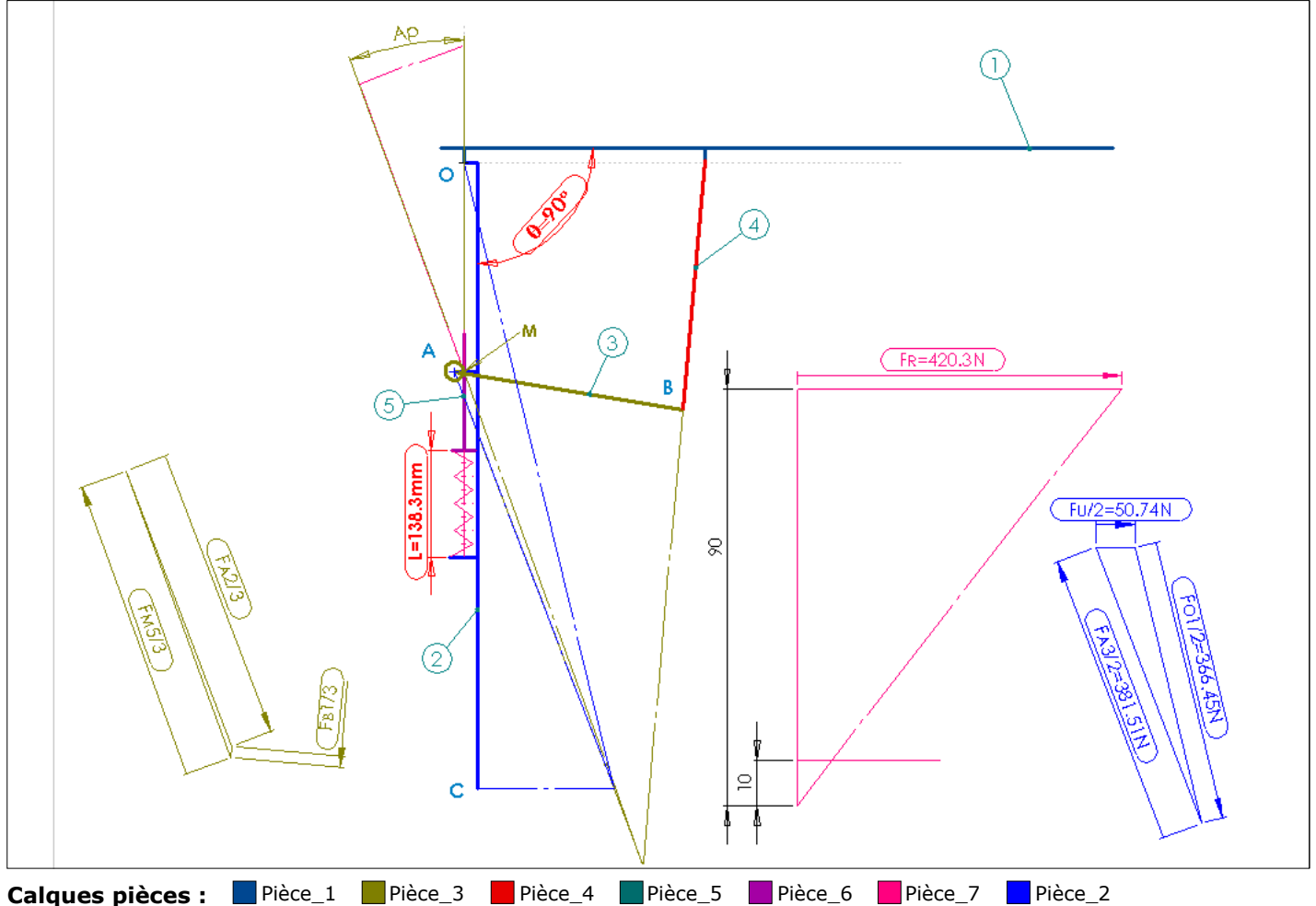

### **Cotes paramètres :**

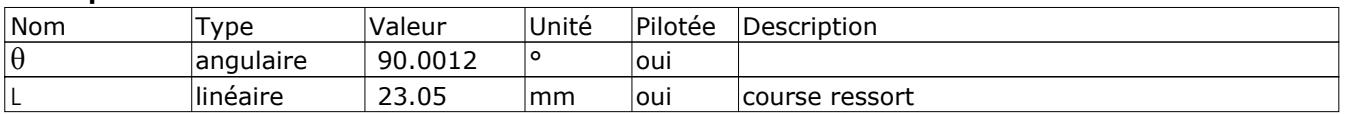

### **Repères de points :**

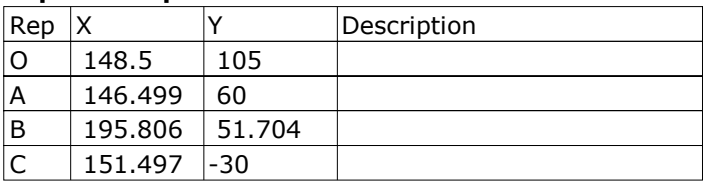

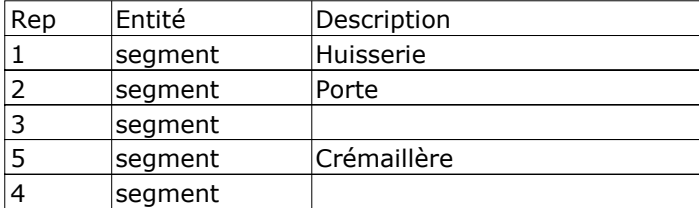

# EXEMPLES TRAITES – VOL 3 **Fichier de mesures : Ferme-porte Groom1a.mgd**

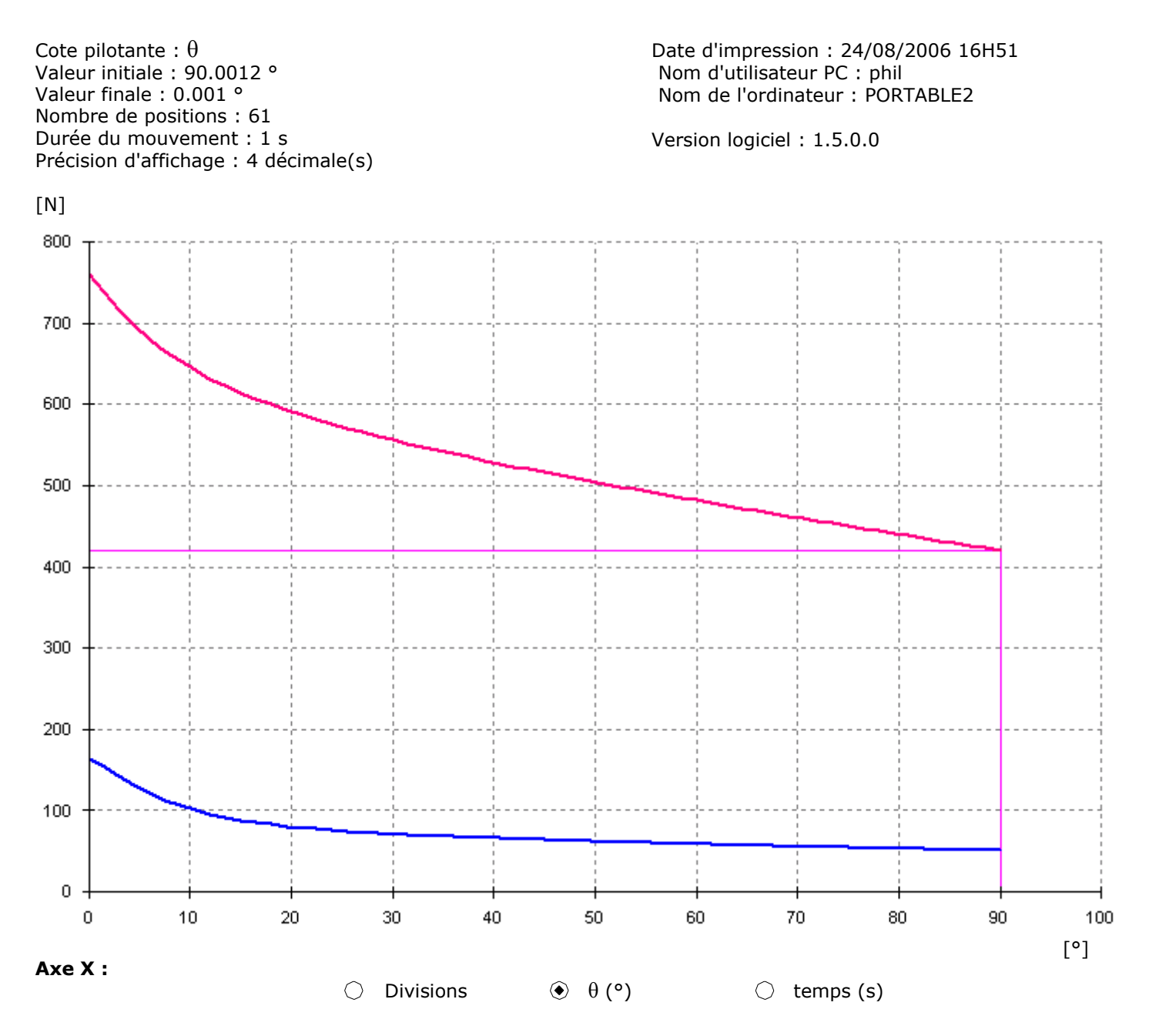

**Axe Y :**

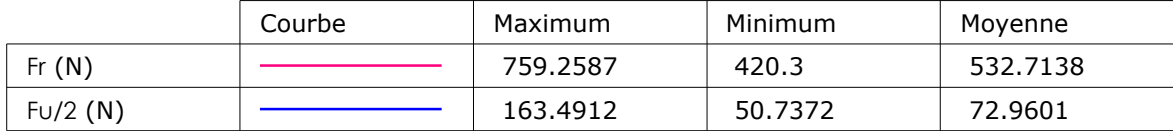

**Point courant :**  $X = 90.0012$  °  $Y = 420.3$  N

#### **Tableau complet des valeurs numériques :**

 $\overline{a}$ 

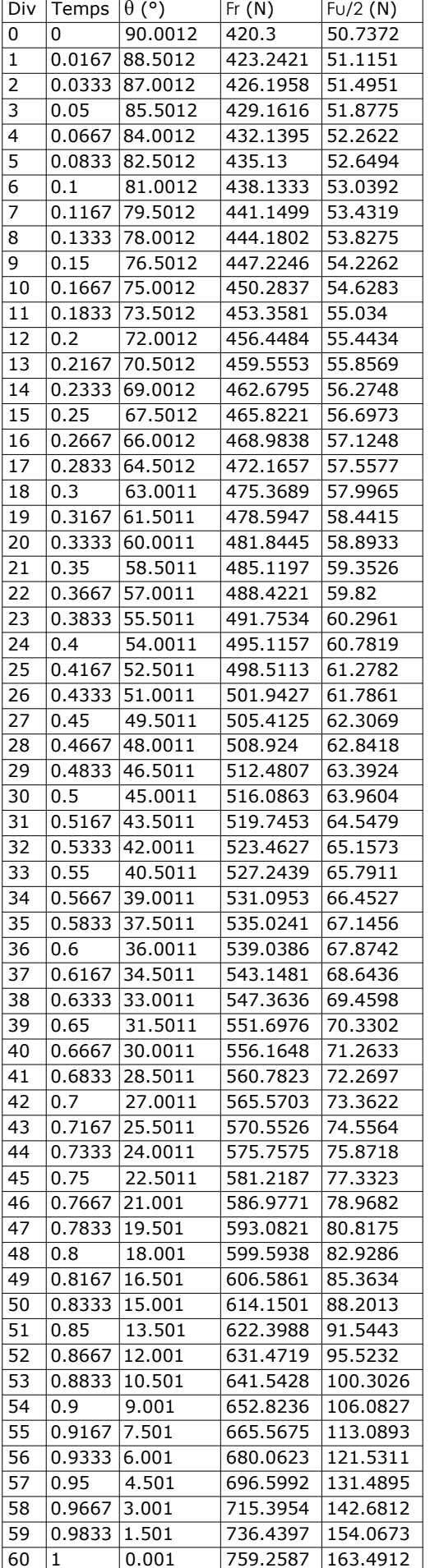

MGDESS 22/33

EXEMPLES TRAITES – VOL 3

# **FERME-PORTE GROOM 2 (groom articulé)**

Centres d'intérêts :

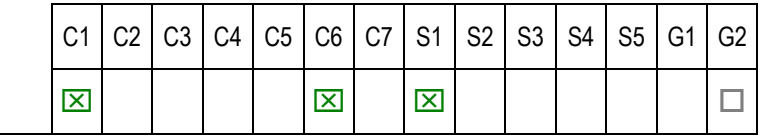

Sources :

On peut trouver sur Internet plusieurs exemples d'exploitation du système.

Liens :

http://conception.meca.free.fr/telechargements.htm

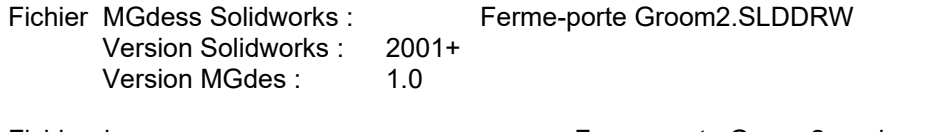

Fichier de mesures : Fichier de mesures : Ferme-porte Groom2.mgd Fichier rapport schéma et paramétrage : Ferme-porte Groom2 - schema.pdf Fichier résultats : Fichier résultats : Ferme-porte Groom2 - resultats.pdf

Présentation :

Etude cinématique et statique de la fermeture d'une porte équipée d'un 'Groom articulé'. Affichage de la courbe de la variation de l'effort à appliquer sur la poignée en fonction de l'angle de fermeture.

### Méthodologie :

Mise en place de l'effort variable du ressort en fonction de sa compression (voir exemple 'Comportement ressort').

### Remarques :

Voir aussi l'exemple FERME-PORTE GROOM 1 (groom coulissant) pour comparaison des résultats.

### **Fichier Solidworks : Ferme-porte Groom2.SLDDRW**

### **Echelles (feuille Solidworks) :**

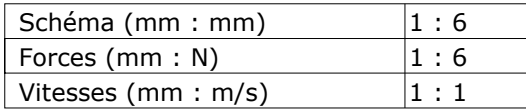

Date d'impression : 24/08/2006 16H32 Nom d 'utilisateur PC : phil Nom de l'ordinateur : PORTABLE2

Version logiciel : 1.5.0.0

### **Schéma (échelle réduite) :**

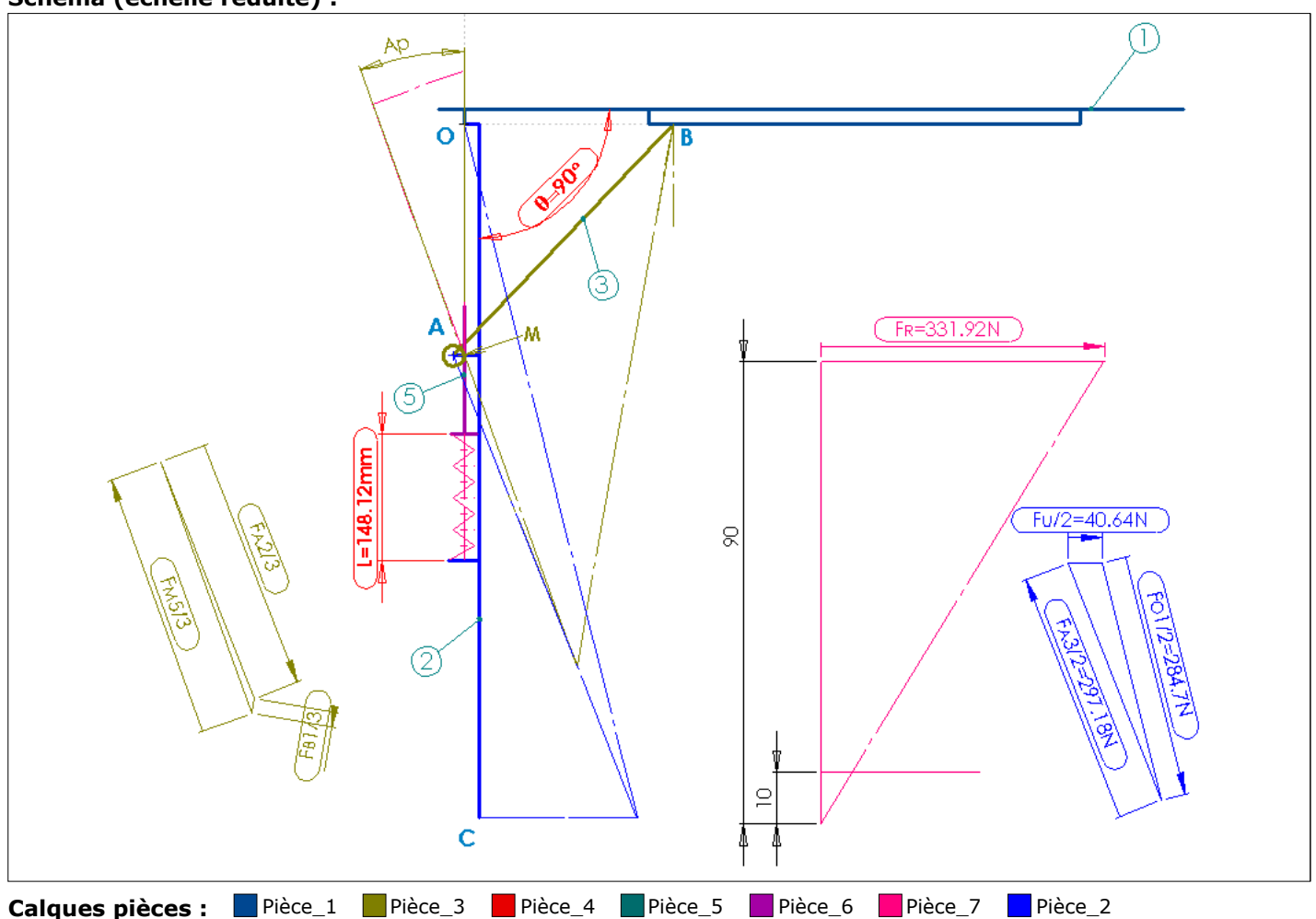

### **Cotes paramètres :**

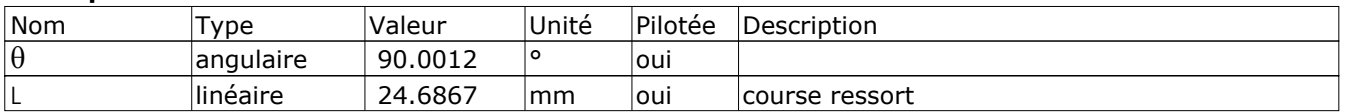

### **Repères de points :**

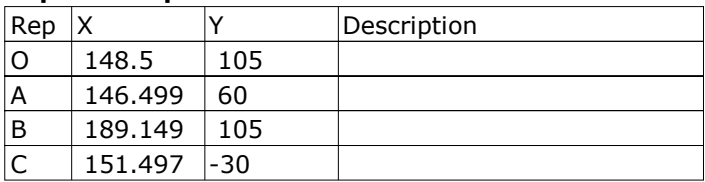

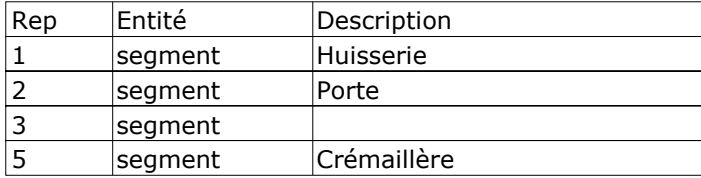

# EXEMPLES TRAITES – VOL 3 **Fichier de mesures : Ferme-porte Groom2.mgd**

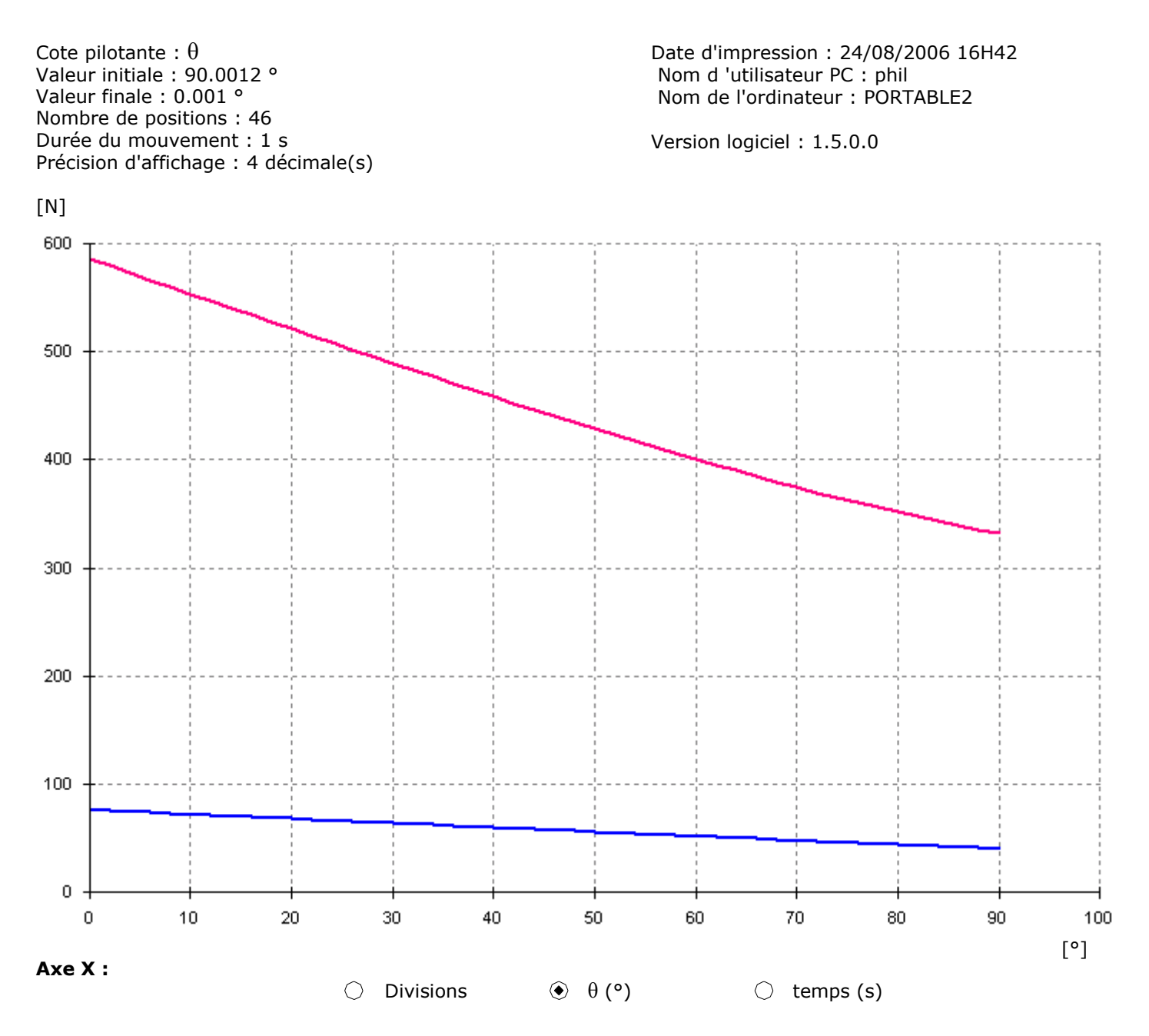

**Axe Y :**

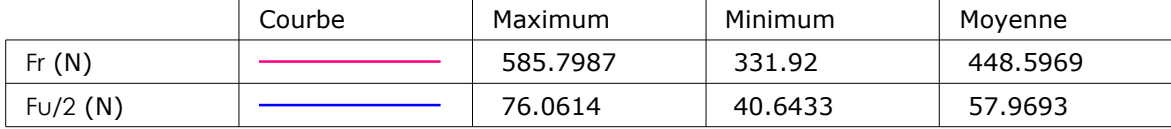

**Point courant :**  $X = 0.001$  °  $Y = 76.0614$  N

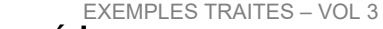

### **Tableau complet des valeurs numériques :**

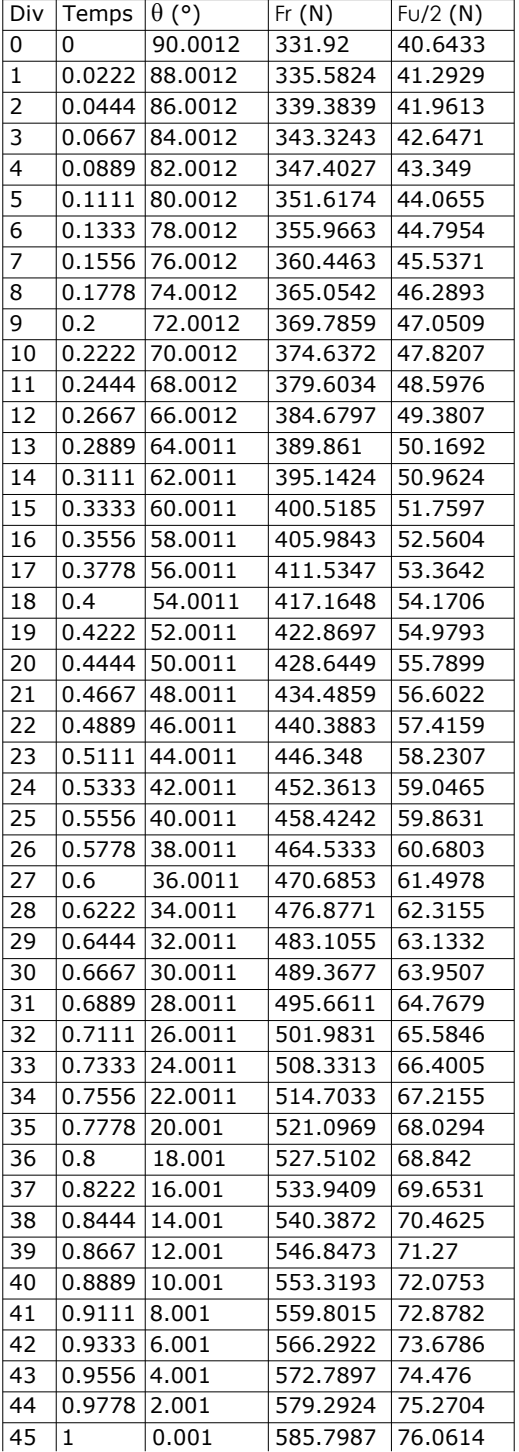

# **FERME SIMPLE (charpente)**

Centres d'intérêts :

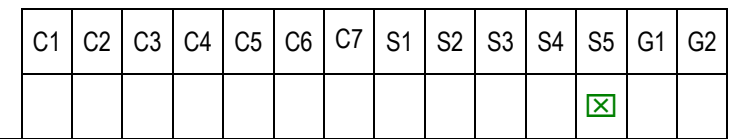

Sources :

Mécanique – Jean-Louis Fanchon - Nathan

Liens :

Fichier MGdess Solidworks : Ferme simple.SLDDRW Version Solidworks : 2001+<br>Version MGdes : 1.0 Version MGdes :

Fichier de mesures :

Fichier rapport schéma et paramétrage : Ferme simple – schéma.pdf

Présentation :

Etude des efforts dans les barres d'une ferme (charpente) simple.

Méthodologie :

Utilisation de la méthode de Culman – systèmes réticulés

Remarques :

### **Fichier Solidworks : Ferme simple.SLDDRW**

### **Echelles (feuille Solidworks) :**

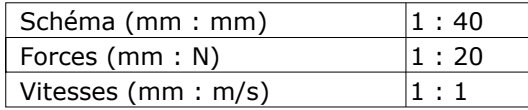

Date d'impression : 24/08/2006 21H17 Nom d 'utilisateur PC : phil Nom de l'ordinateur : PORTABLE2

Version logiciel : 1.5.0.0

# **Schéma (échelle réduite) :**  $\alpha$  $\overline{1}$ Ă  $\epsilon$ B R2=1068.07 **Calques pièces :** Pièce\_1 Pièce\_2 Pièce\_3 Pièce\_4 Pièce\_5 Pièce\_6

### **Cotes paramètres :**

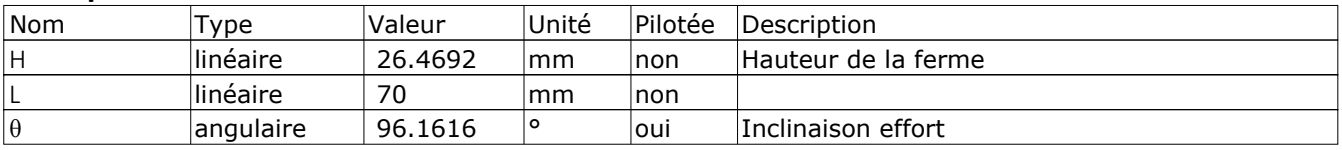

### **Repères de points :**

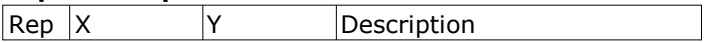

# **DESILEUSE**

Centres d'intérêts :

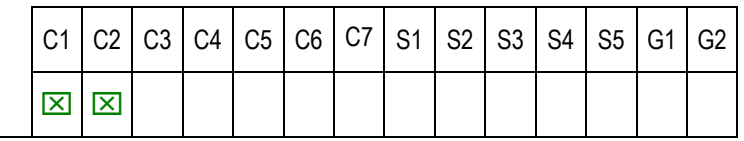

Sources :

Yves Brémont / Paul Réocreux - Mécanique 2 – cours et exercices résolus Collection Ellipses.

Liens :

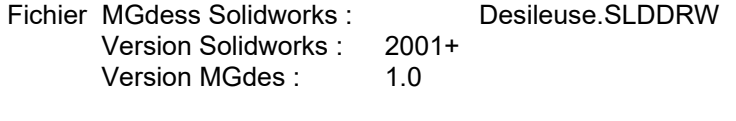

Fichier de mesures :<br>Fichier rapport schéma et paramétrage : Desileuse – schéma.pdf Fichier rapport schéma et paramétrage :

Présentation :

Visualisation de la trajectoire de découpe de la désileuse, qui n'est pas facile à imaginer.

### Méthodologie :

Remarques :

### **Fichier Solidworks : Desileuse.SLDDRW**

### **Echelles (feuille Solidworks) :**

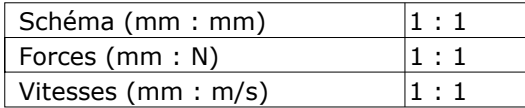

### **Schéma (échelle réduite) :**

Date d'impression : 24/08/2006 14H01 Nom d 'utilisateur PC : phil Nom de l'ordinateur : PORTABLE2

Version logiciel : 1.5.0.0

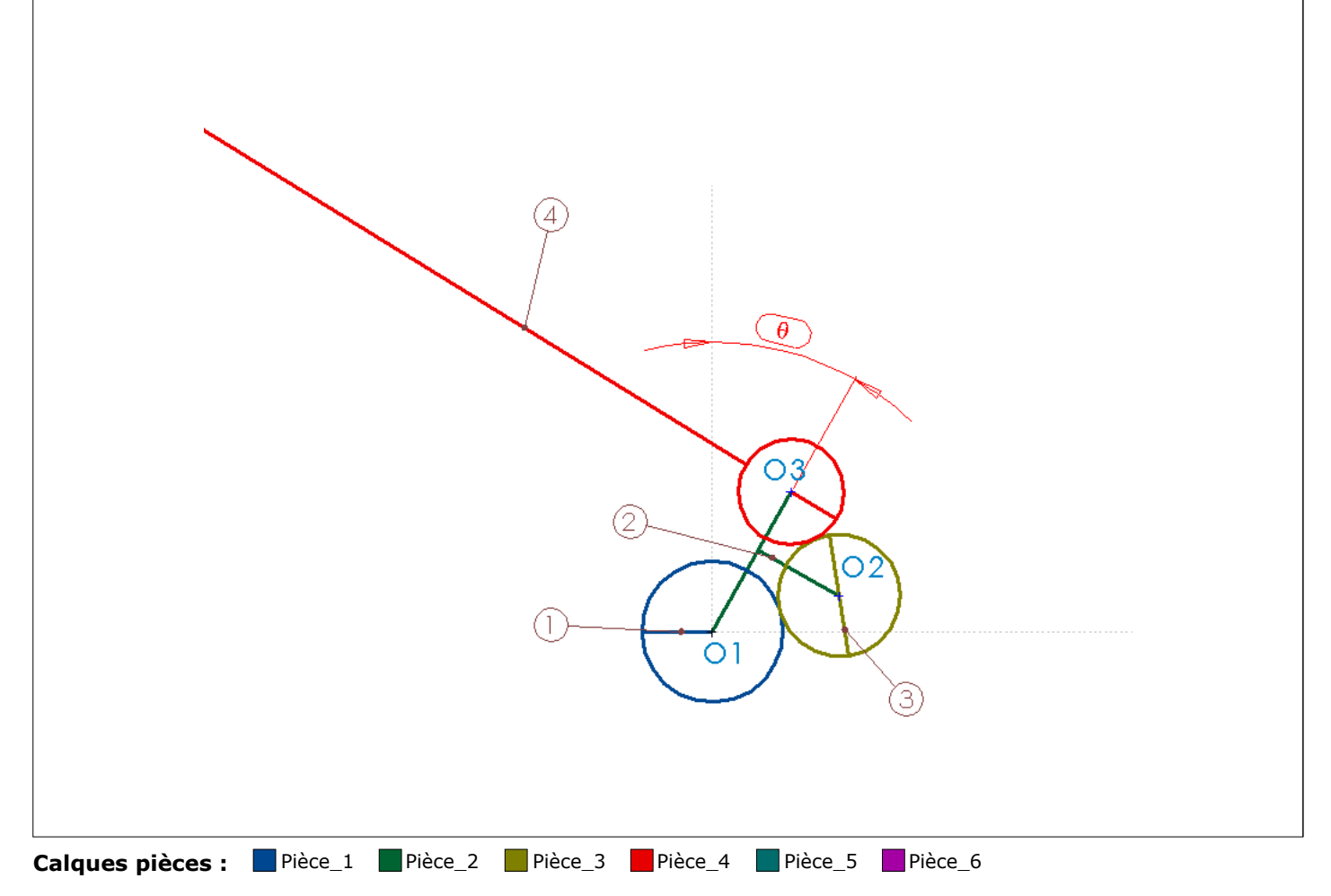

#### **Cotes paramètres :**

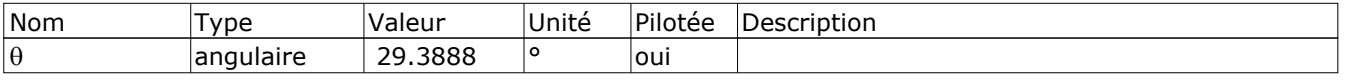

### **Repères de points :**

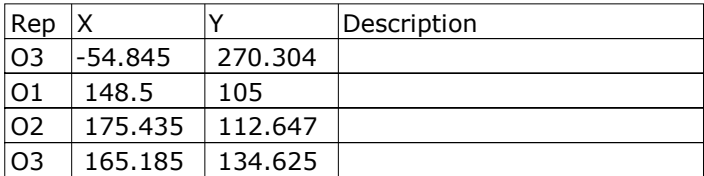

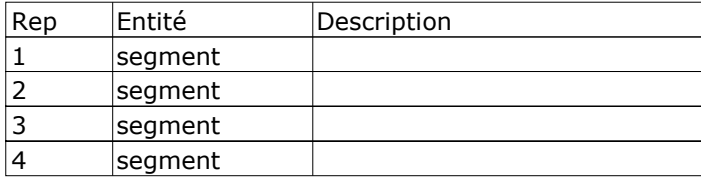

# **TRAIN EPICYCLOIDAL**

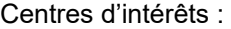

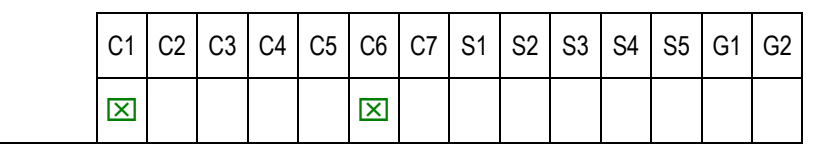

Sources :

 Exercice générique – présent sur le batteur mélangeur Dito Sama Liens :

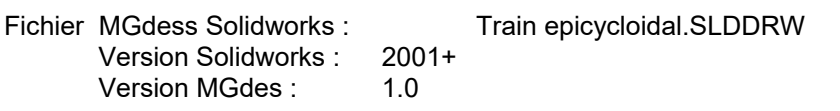

Fichier de mesures :<br>Fichier rapport schéma et paramétrage : Train epicycloidal - schema.pdf Fichier rapport schéma et paramétrage :

Présentation :

Mouvement d'un train épicycloidal classique à couronne fixe. Tracé de la trajectoire d'un point du satellite (hypotronchoïde) extérieur au cercle primitif. Cas du mouvement de l'outil du batteur mélangeur.

Méthodologie :

Remarques :

# **Fichier Solidworks : Train Epi.SLDDRW**

### **Echelles (feuille Solidworks) :**

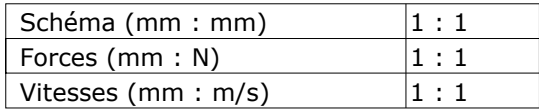

Date d'impression : 25/08/2006 08H52 Nom d 'utilisateur PC : phil Nom de l'ordinateur : PORTABLE2

٦

Version logiciel : 1.5.0.0

### **Schéma (échelle réduite) :**

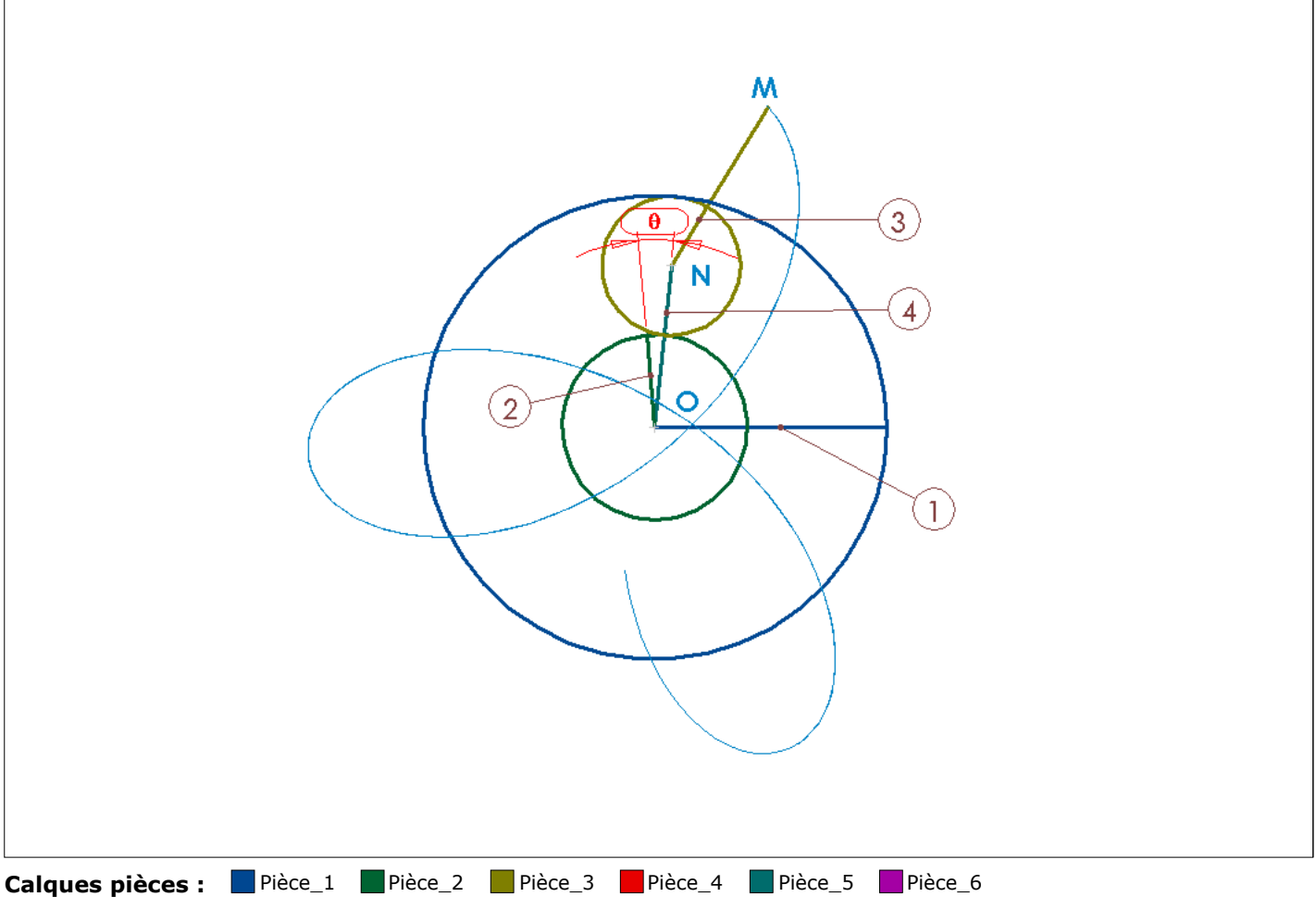

#### **Cotes paramètres :**

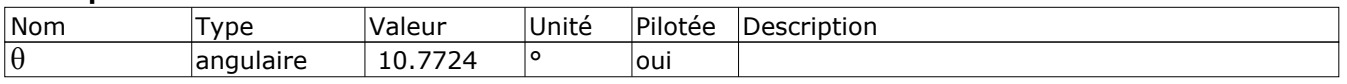

### **Repères de points :**

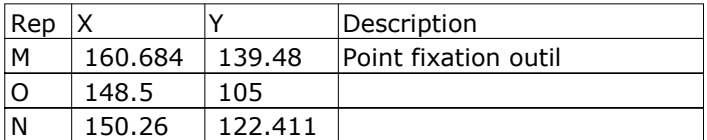

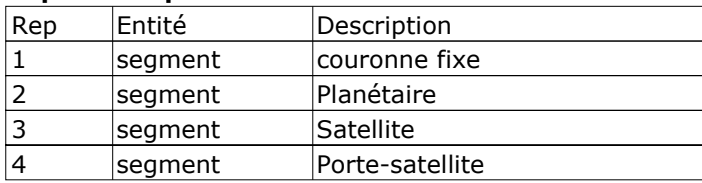